Crésus Facturation

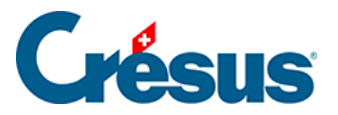

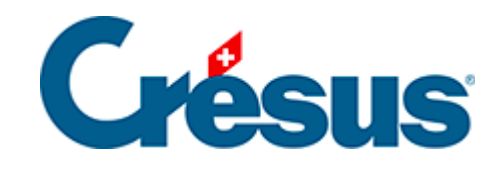

## **Crésus Facturation**

## [7.6.12 - Onglet Détails](#page-2-0)

<span id="page-2-0"></span>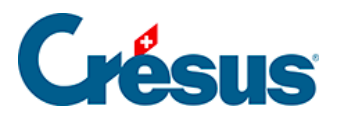

## **7.6.12 - Onglet Détails**

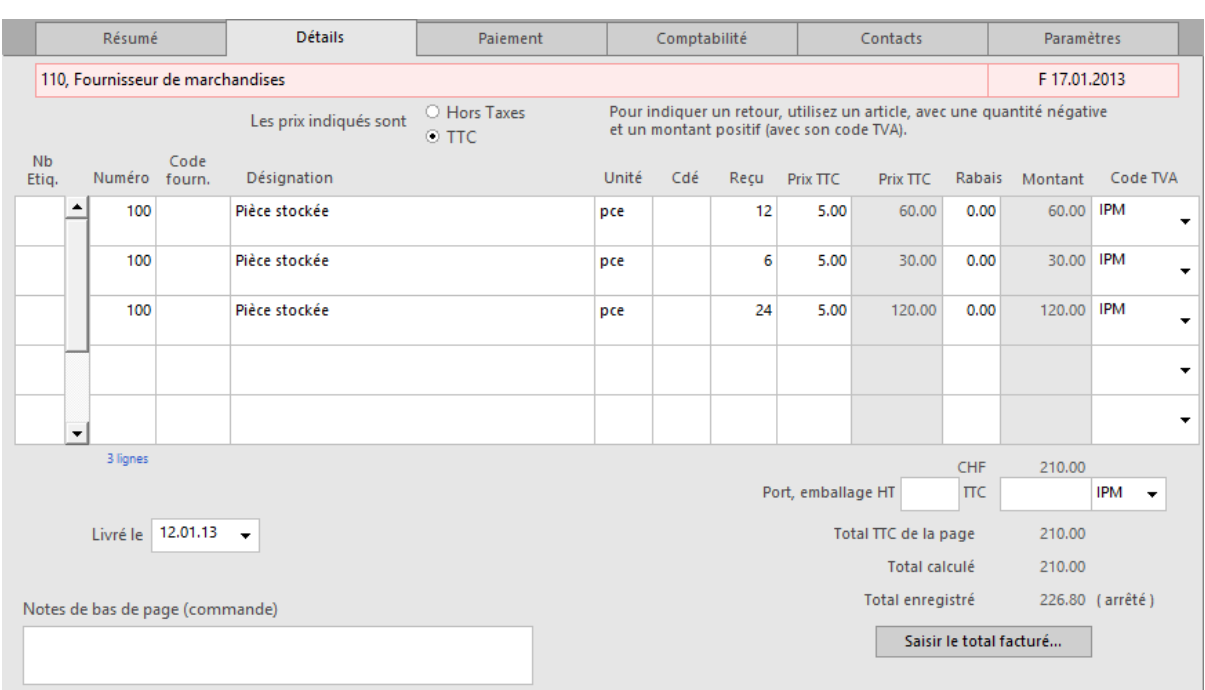

Si vous traitez des commandes et livraisons de marchandise, ou si vous passez des factures détaillées, c'est ici qu'il faut saisir les diverses positions de la facture, ainsi que les montants de frais de port et emballage.

Le bouton Saisir le total facturé permet d'introduire le montant effectif de la facture s'il est différent du total calculé. Si vous avez saisi un total arrêté, l'indication « (arrêté) » est affichée en regard du montant. Cliquez à nouveau le bouton pour revenir au total calculé.